## **Creating a Group**

Users who want to create groups need to be a member of a group, to which the role **ADMIN** has been assigned. Select **Groups** in the **Domain** section of the navigation on the left. A list of groups is displayed. Groups are sorted alphabetically by group id (the sort is case sensitive).

## Click **Create New Group** to create one.

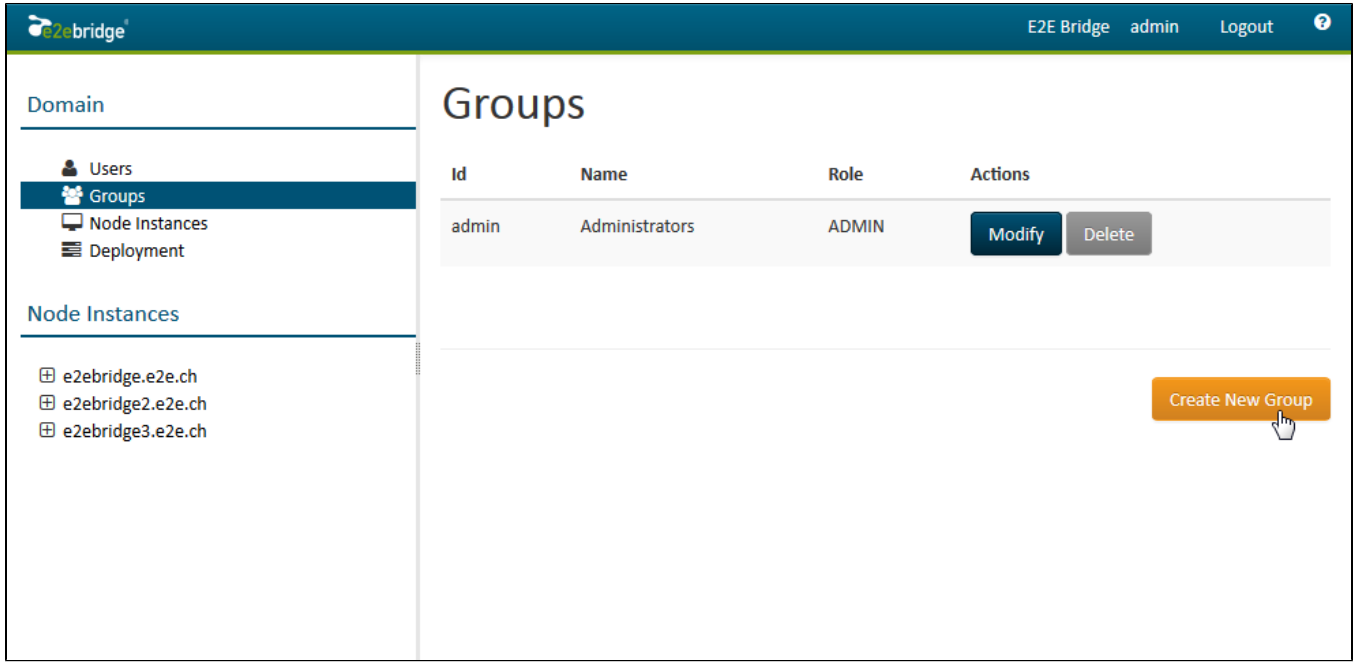

## The mask for creating groups will be displayed.

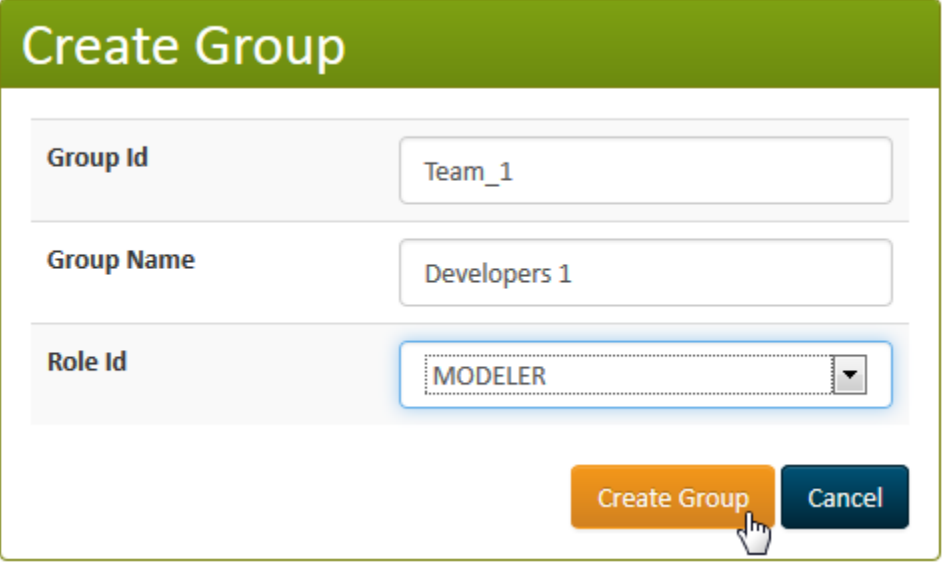

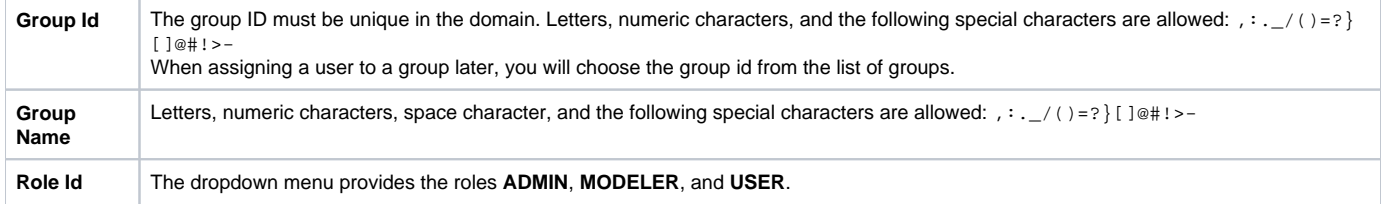

Click **Create Group** to complete the transaction. The new group will be replicated to each node instance of the domain. **Cancel**ing the transaction will bring you back to the group list.

After successfully creating a group, the new group will be displayed in the group list.

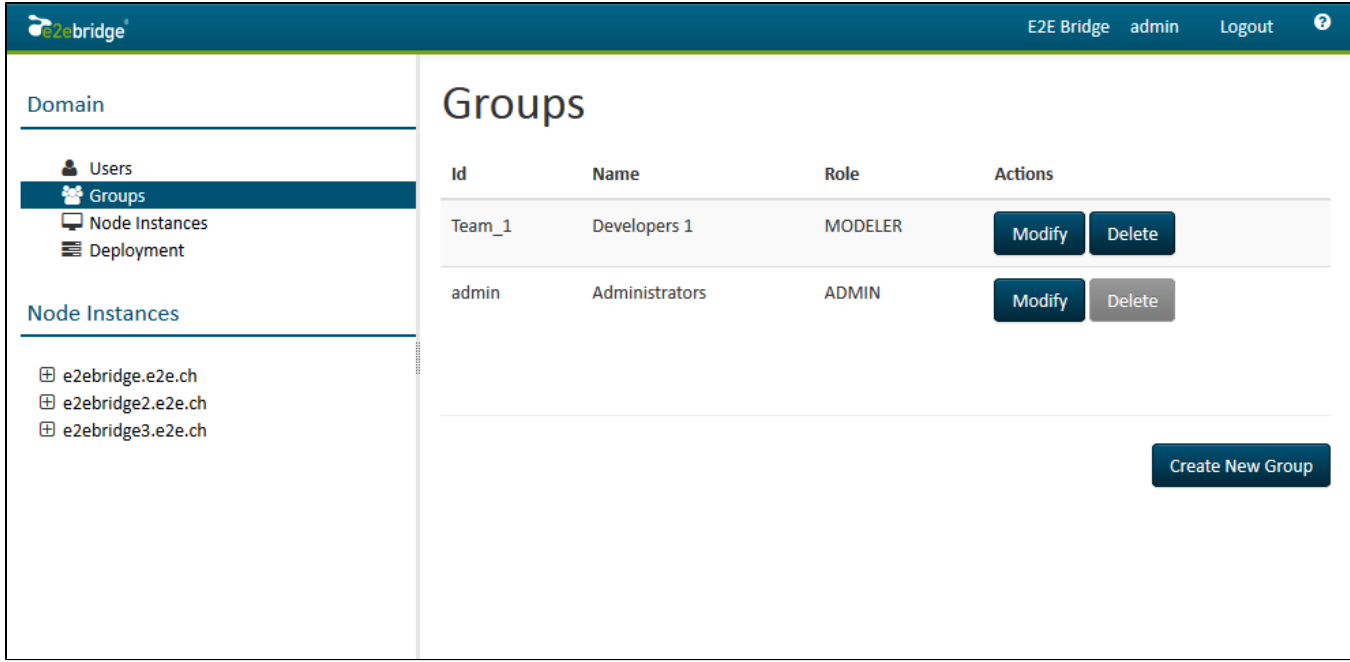